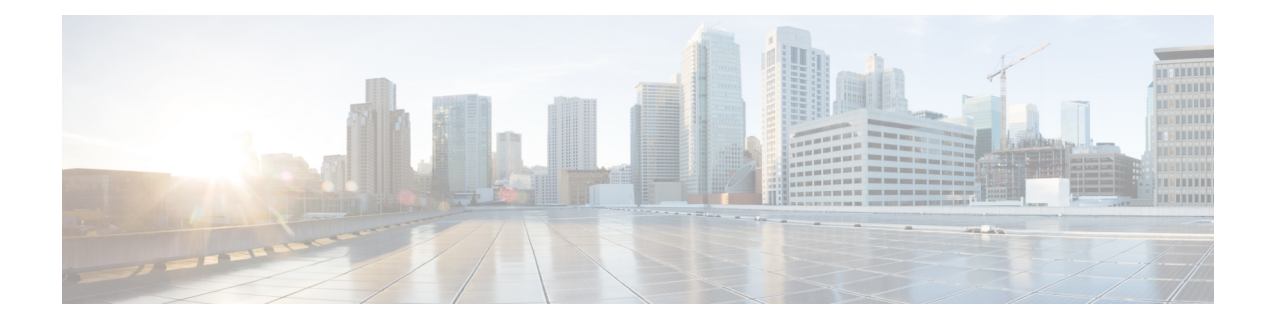

# **User Device Profile Updates**

This chapter provides information to update the user device profile (UDP) settings, such as changing or adding the device pool, or calling search space for a group of similar user device profiles. You can locate the existing UDP records that you want to update using either a query search or a custom file.

- [Update](#page-0-0) UDPs Using Query, on page 1
- Update UDPs Using [Custom](#page-1-0) File, on page 2
- Choose Update [Parameters,](#page-2-0) on page 3

## <span id="page-0-0"></span>**Update UDPs Using Query**

You can create a query to locate UDPs to update.

#### **Procedure**

<span id="page-0-2"></span><span id="page-0-1"></span>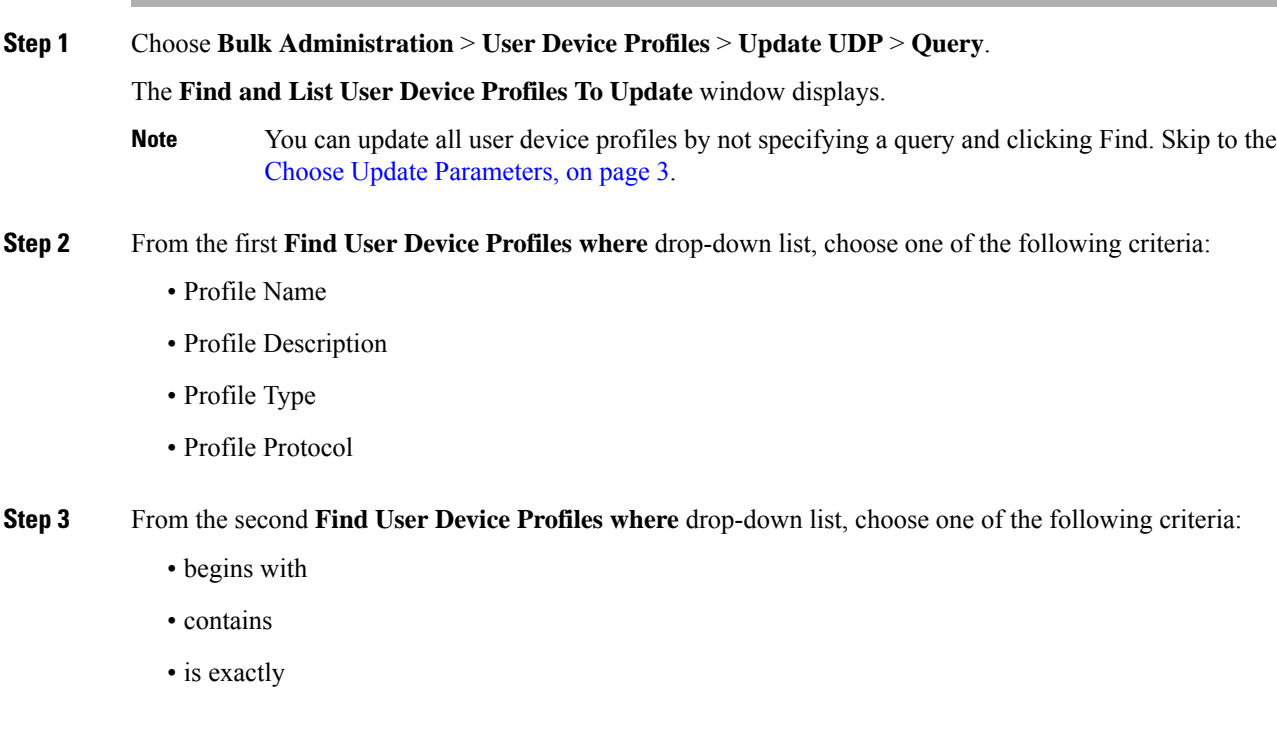

- ends with
- is empty
- is not empty

**Step 4** Specify the appropriate search text, if applicable.

- To find all user device profiles that are registered in the database, click **Find** without entering any search text. **Tip**
- **Step 5** To further define your query and to add multiple filters, check the **Search Within Results** check box, choose AND or OR from the drop-down list, and repeat Step 2, on [page](#page-0-1) 1 and Step 3, on [page](#page-0-2) 1.

#### **Step 6** Click **Find**.

The details of all the records that match the criteria display in the **Find and List User Device Profiles To Update** window. You can change the number of items that display on each page by choosing a different value from the **Rows per Page** drop-down list.

#### **What to do next**

To complete the procedure for updating UDPs, proceed to choose the update parameters.

#### **Related Topics**

Choose Update [Parameters,](#page-2-0) on page 3

### <span id="page-1-0"></span>**Update UDPs Using Custom File**

You can update UDPs using a list of UDPs in a custom file. Use the custom file to search for UDPs in the database that you want to update.

#### **Before you begin**

Before you can update a UDP from , you must perform the following tasks:

- Identify the UDPs that you need to update.
- Create a text file that lists one of these options on a separate line:
	- Profile Name
	- Description
	- Profile Type
	- Profile Protocol
- Upload the text file to the server.

Ш

#### **Procedure**

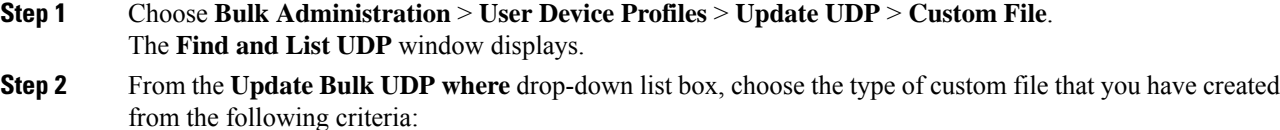

- Profile Name
- Description
- Device Type
- Device Protocol

**Step 3** From the list of custom files, choose the filename of the custom file for this update.

- **Step 4** Click **Find**.
	- **Note**

Do not use the insert or export transaction files that are created with bat.xlt for the update transaction. Instead, create a custom file with details of the UDP records that need to be updated. Use only this file for the update transaction. In this custom update file, you do not need a header, and you can enter values for profile name, description, profile type, or profile protocol.

#### **What to do next**

To complete the procedure for updating UDPs, proceed to choose the update parameters.

#### **Related Topics**

Choose Update [Parameters](#page-2-0), on page 3 [Upload](cucm_b_bulk-administration-guide-14SU1_chapter3.pdf#nameddest=unique_65) File to Server

### <span id="page-2-0"></span>**Choose Update Parameters**

After you define the query or custom file to search for UDPs, use this procedure to choose parameters and define values for updating UDPs.

#### **Procedure**

**Step 1** Do one of the following:

- a) Click **Next** in the **Find and List User Device Profiles To Update** window if you used the Query option to locate UDPs to update.
- b) Click **Next** in the **Find and List UDP** window if you used the Custom File option to locate UDPs to update.

The **Update UDP** window shows the type of query that you chose. If you want to change the type of query, click **Back**.

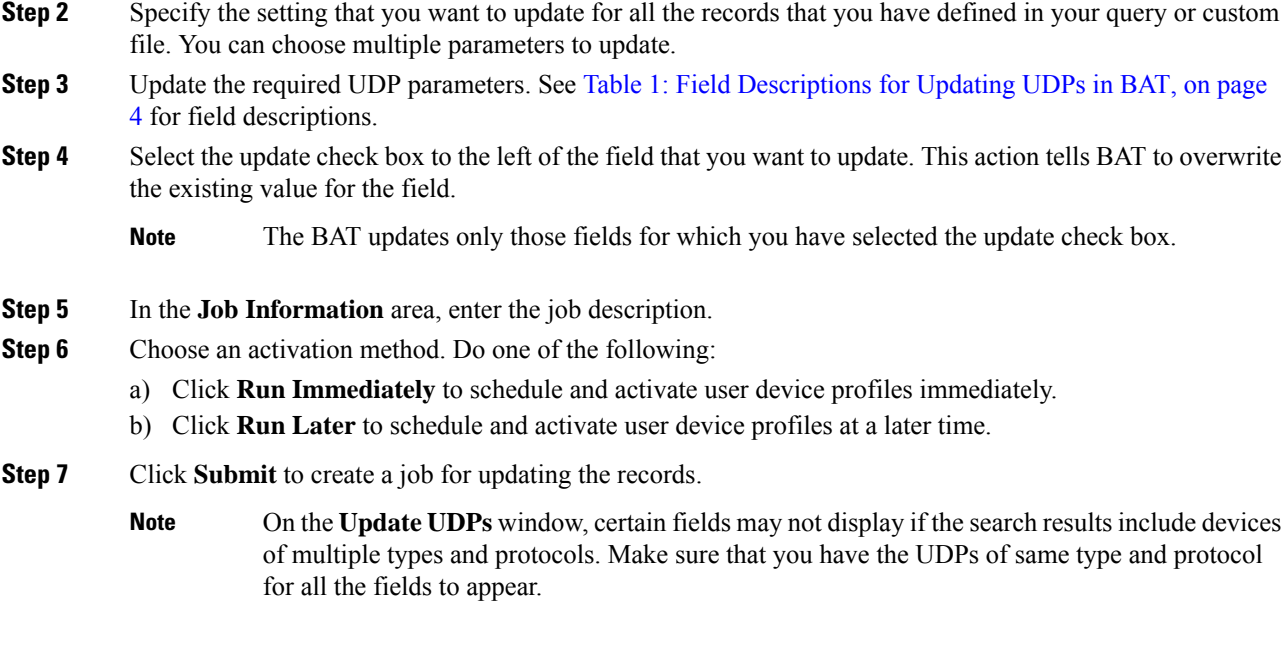

**Related Topics**

BAT Log [Files](cucm_b_bulk-administration-guide-14SU1_chapter79.pdf#nameddest=unique_104) Manage [Scheduled](cucm_b_bulk-administration-guide-14SU1_chapter78.pdf#nameddest=unique_103) Jobs

### **Update UDP Field Descriptions**

<span id="page-3-0"></span>The following table describes the fields that display when you are updating a UDP.

In the BAT user interface, field names that have an asterisk require an entry. Treat fields that do not have an asterisk as optional.

| Field                      | <b>Description</b>                                                                                                    |
|----------------------------|----------------------------------------------------------------------------------------------------|
| Description                | Enter a description that makes the device easy to recognize. The<br>description can include up to 50 characters in any language, but it cannot<br>include double-quotes ("), percentage sign $(\%)$ , ampersand $(\&)$ , backslash<br>$\langle \cdot \rangle$ , or angle brackets $(\leq)$ . |
| User Hold MOH Audio Source | Choose the audio source for this group of UDPs or ports.<br>The user hold audio source plays music when the user puts a call on<br>hold.                                                                                                    |
| User Locale                | Choose the country and language set that you want to associate with<br>this user.<br>This choice determines which culture-dependent attributes exist for this                                                                                                    |
|                            | user and which language displays for the user in the Cisco Unified<br>Communications Manager user windows and phones.                                                                                                    |

**Table 1: Field Descriptions for Updating UDPs in BAT**

 $\mathbf l$ 

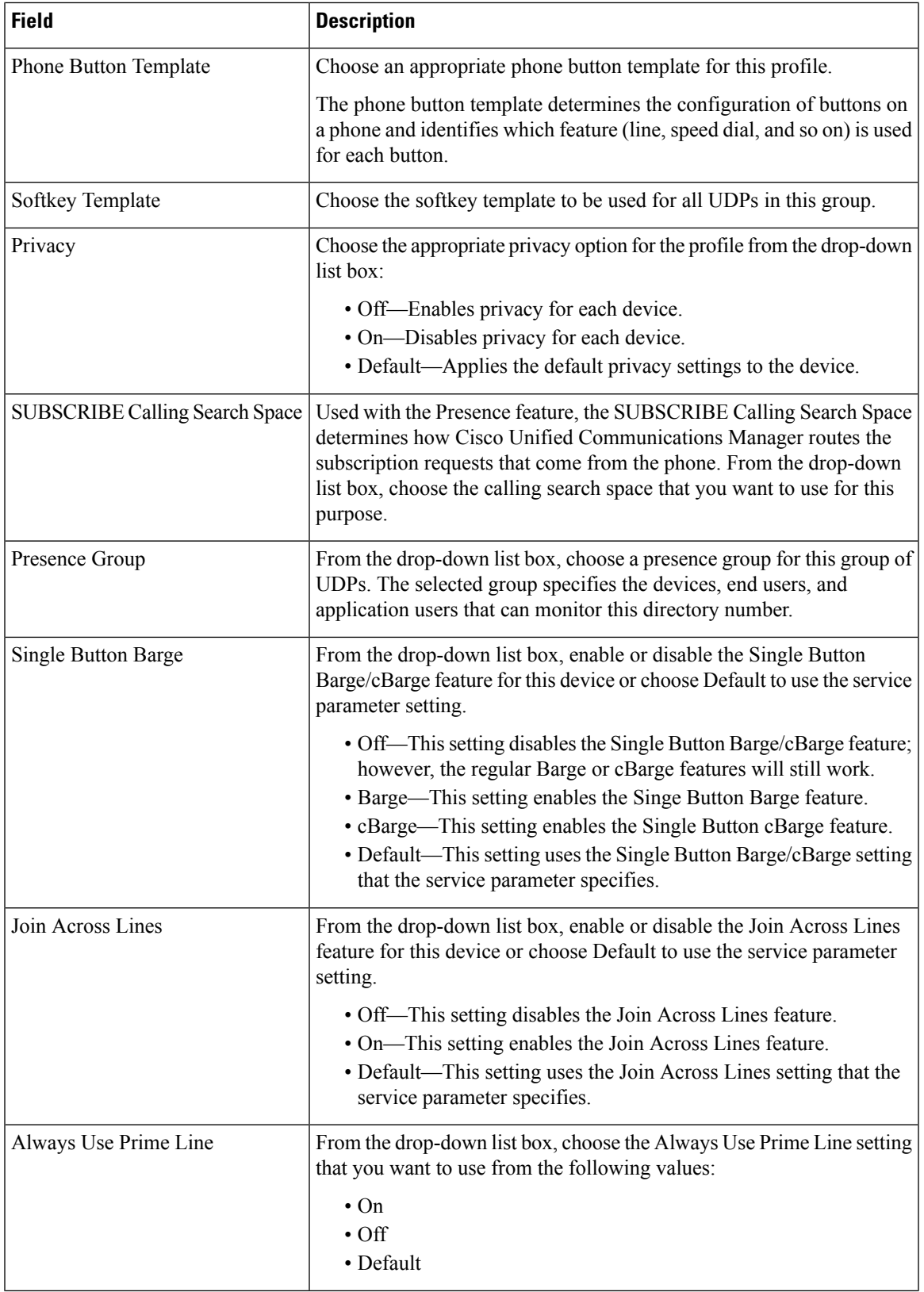

I

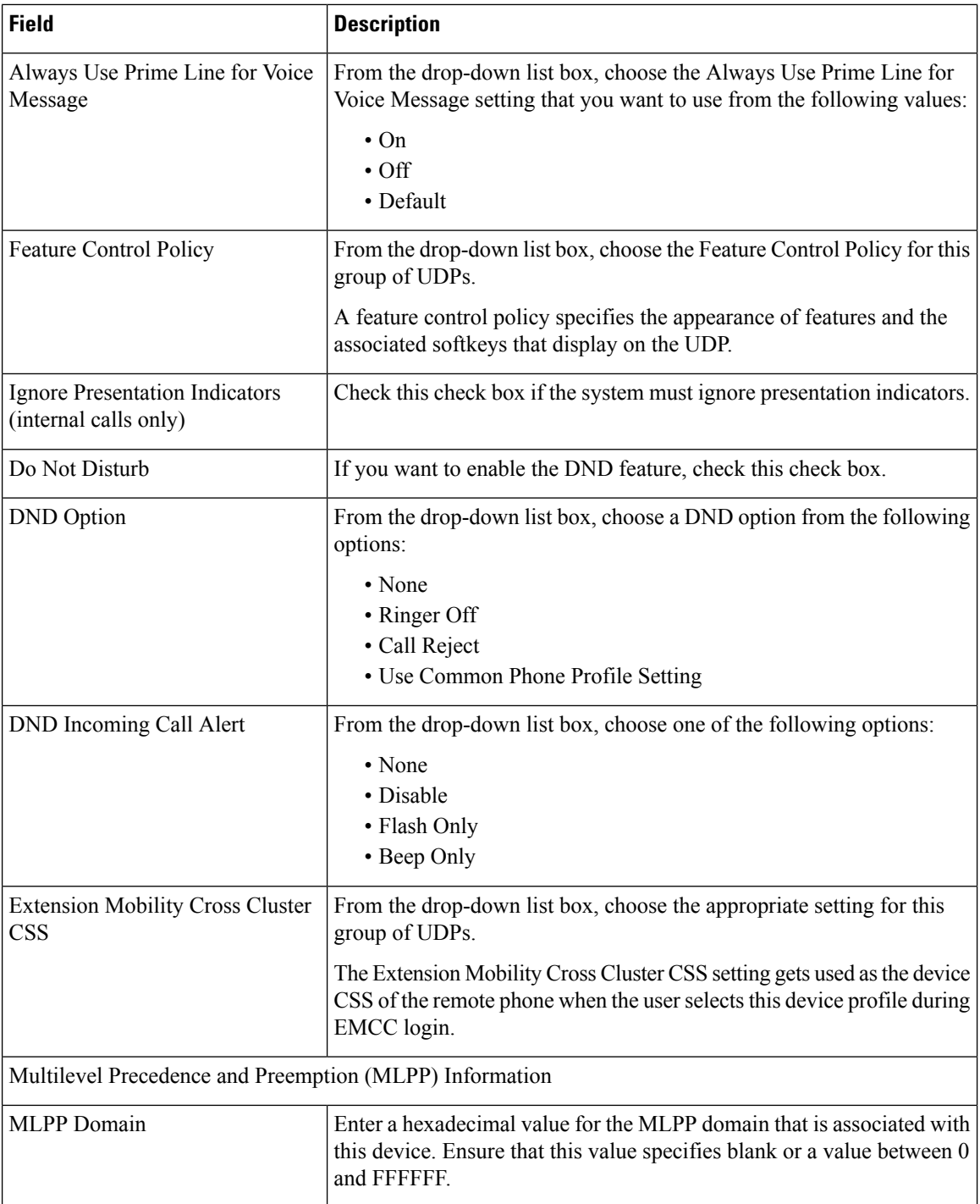

 $\mathbf l$ 

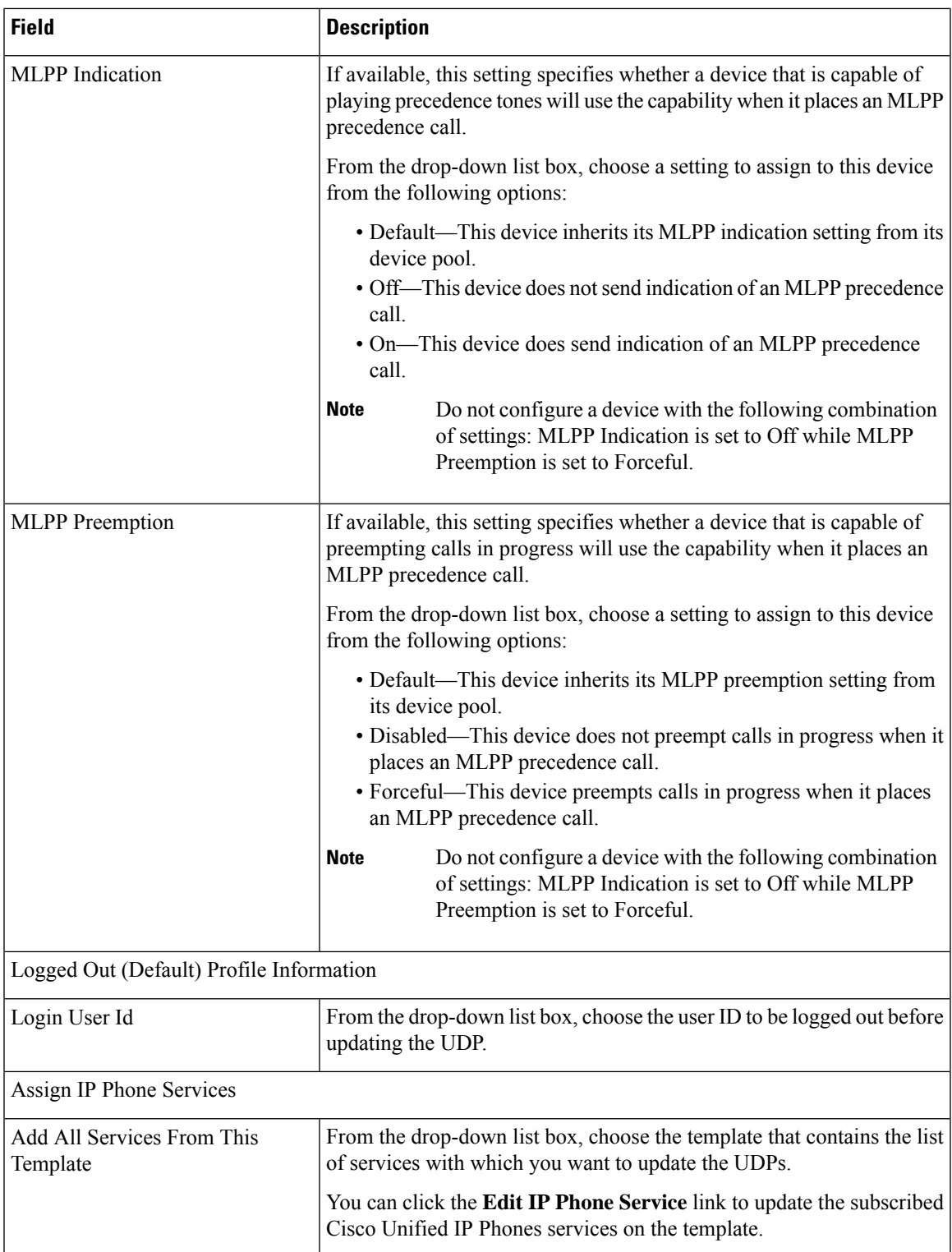

 $\mathbf I$ 

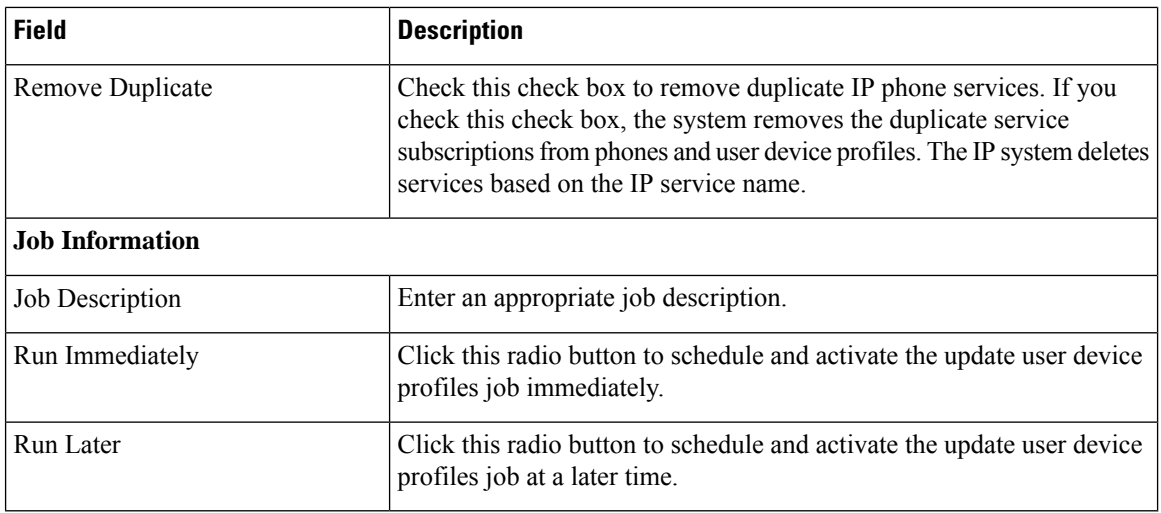